# **HOME THEATER PC CHASSIS**

### **Model: HTPC 500 BA & SA**

### **Color: Black & Silver**

### **Quick Installation Guide**

(U.S. & Canada Only) Version 1.0

#### **DISCLAIMER**

No warranty or representation, either expressed or implied, is made with respect to the content of this documentation, its quality, performance, merchantability, or fitness for a particular purpose. Information presented in this documentation has been carefully checked for reliability; however, no responsibility is assumed for inaccuracies. The information contained in this documentation is subject to change without notice.

In no event will nMedia will be liable for direct, indirect, special, incidental, or consequential damages arising out of the use or inability to use this product or documentation, even if advised of the possibility of such damages.

#### **TRADEMARKS**

All trademarks used in this user guide are the property of their respective owners.

#### **COPYRIGHT**

© 2007 by NMEDIA SYSTEM, INC. All rights reserved. No part of this publication may be reproduced, transmitted, transcribed, stored in a retrieval system, or translated into any language in any form by any means without the written permission of NMEDIA SYSTEM, INC.

#### **TECHNICAL SUPPORT**

If a problem arises with your system and no solution can be obtained from this user guide, please contact your place of purchase or local dealer.

#### **REVISION HISTORY**

**V 1.0 January, 2007** 

#### **Note:**

This user guide is designed to provide the user a quick reference for chassis setup. We assume you need the information regarding how to assemble the system, such as Motherboard, CPU, RAM Memory, Hard Drive, DVD ROM, Operating System…, etc. Based on this assumption, we make this user guide of quick installation guide. Please follow the description step by step to install the components. If you have any question in assembling the system, please refer your questions to the appropriate Technical Support of the component vendors.

### **Overview**

#### **Standard Components Equipped**

- $\triangleright$  HTPC 500 chassis
- ¾ 20 x 2 MCE VFD Module w/ internal USB connection
- $\geq 2 \times 60$ mm silent case fan; 1 x 80mm silent HDD fan
- $\triangleright$  S/PDIF output jack onboard S/PDIF output port required
- ¾ Microsoft MCE IR receive **rack** receiver not included
- $\triangleright$  Front connectors onboard connectors required o USB 2.0 x 2; IEEE 1394 x 1
- Tight cables, screws, installation guide

#### **Other Components**

¾ ATX or Micro ATX Motherboard (Intel ViiV or AMD Live ready is **recommended**)

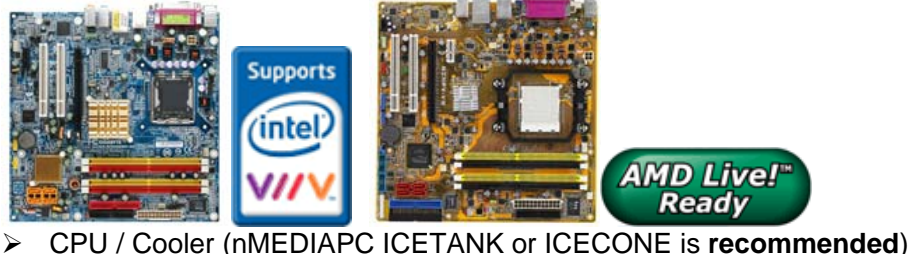

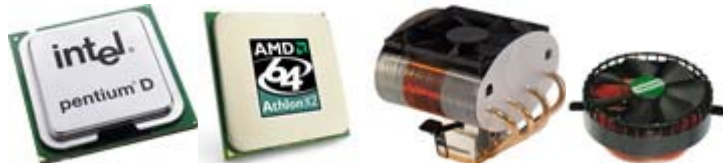

- ¾ Hard Drive (SATA is **recommended**)
- $\triangleright$  RAM Memory
- ¾ Optical Drive (DVD Burner is **recommended**)
- ¾ Operating System (Microsoft MCE 2005 or Vista with MCE is **recommended**)
- ¾ Mouse & Keyboard (MCE 2005 or Vista with MCE remote, nMEDIAPC 2.4GHz RF wireless keyboard is **recommended**)

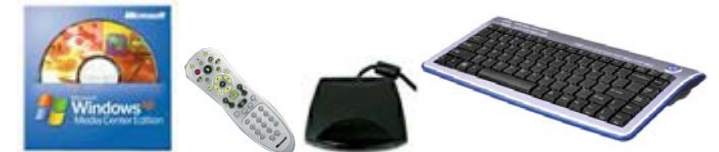

For upgrades:

- Sound Card
- ¾ Video Graphic Card (Fanless model is **recommended**)
- ¾ TV Tuner Card (MCE certified is **recommended**)

### **Installation Flowchart (Basic Procedures)**

- Open box  $\rightarrow$  Read installation guides  $\rightarrow$  Remove top cover  $\rightarrow$  Remove optical drive bracket  $\rightarrow$  Remove PSU
- bracket  $\rightarrow$  Remove HDD bracket  $\rightarrow$  Install motherboard  $\rightarrow$  Install internal IR receivers (if required)  $\rightarrow$  Install CPU & Cooler  $\rightarrow$  Install DIMM memory module  $\rightarrow$  Install hard drive  $\rightarrow$  Install power supply  $\rightarrow$  Connect cables  $\rightarrow$  Install
- optical drive  $\rightarrow$  Replace cover

### **Installation Tools**

Screw driver / Screws / Tight cables / Installation guides

### **Installation Tips:**

- 1. If you are using the ICETANK or ICECONE CPU cooler, we recommend that you install the CPU and Cooler onto the motherboard before you slot it in the case. This will smooth the cooler installation with more space "outside" of the case.
- 2. Some DVD trays cover need to be removed in order to eject the tray smoothly without blocking by the DVD flip down door.
- 3. When installing the DVD drive, adjust the DVD drive appropriately until your case eject button can eject the tray smoothly, then mark down the position, and secure the DVD to the DVD rack with screws.
- 4. If you are planning to convert the MCE external receiver, do it before motherboard installation, otherwise, you may need to un-install everything in order to slot in the MCE receiver PCB board on the IR Rack.
- 5. Do not perform cable management until your system is fully configured. This will make the cable management a better smooth procedure.
- 6. Do not install optional upgrade video card / TV tuner card / Sound card at once. Use everything on board (video & sound) to configure system and install operation system. After then, install the upgrades one by one and restart the system on every step to ensure component compatibility and save times of troubleshooting when issue arises.

### **Step 1: Install Power Supply**

1. Take off the Power Supply Rack

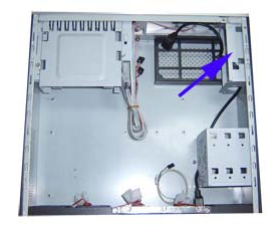

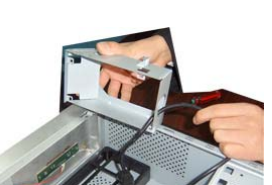

2. Install Power Supply & Connect Extension Power Cord

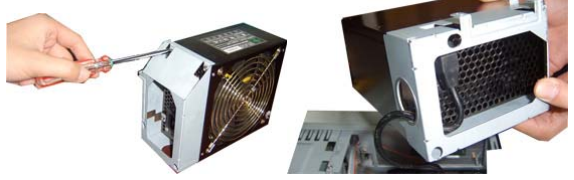

- 3. Re-install rack to the chassis
	- a. Push the power supply toward the front
	- b. Secure the 3 screws to secure the rack

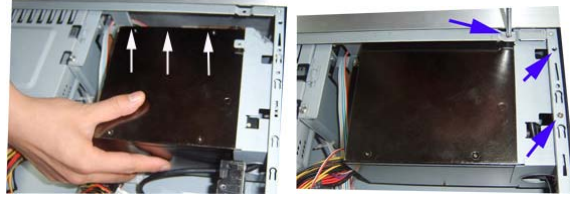

## **Step 2: Install Hard Drive**

1. Take off the HDD rack

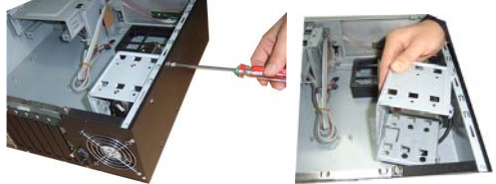

2. Install Hard Drive

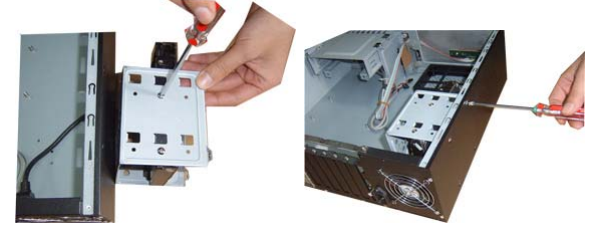

## **Step 3: Install Motherboard**

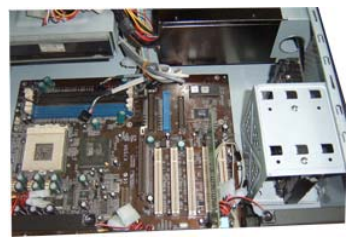

# **Step 4: Connect Cables**

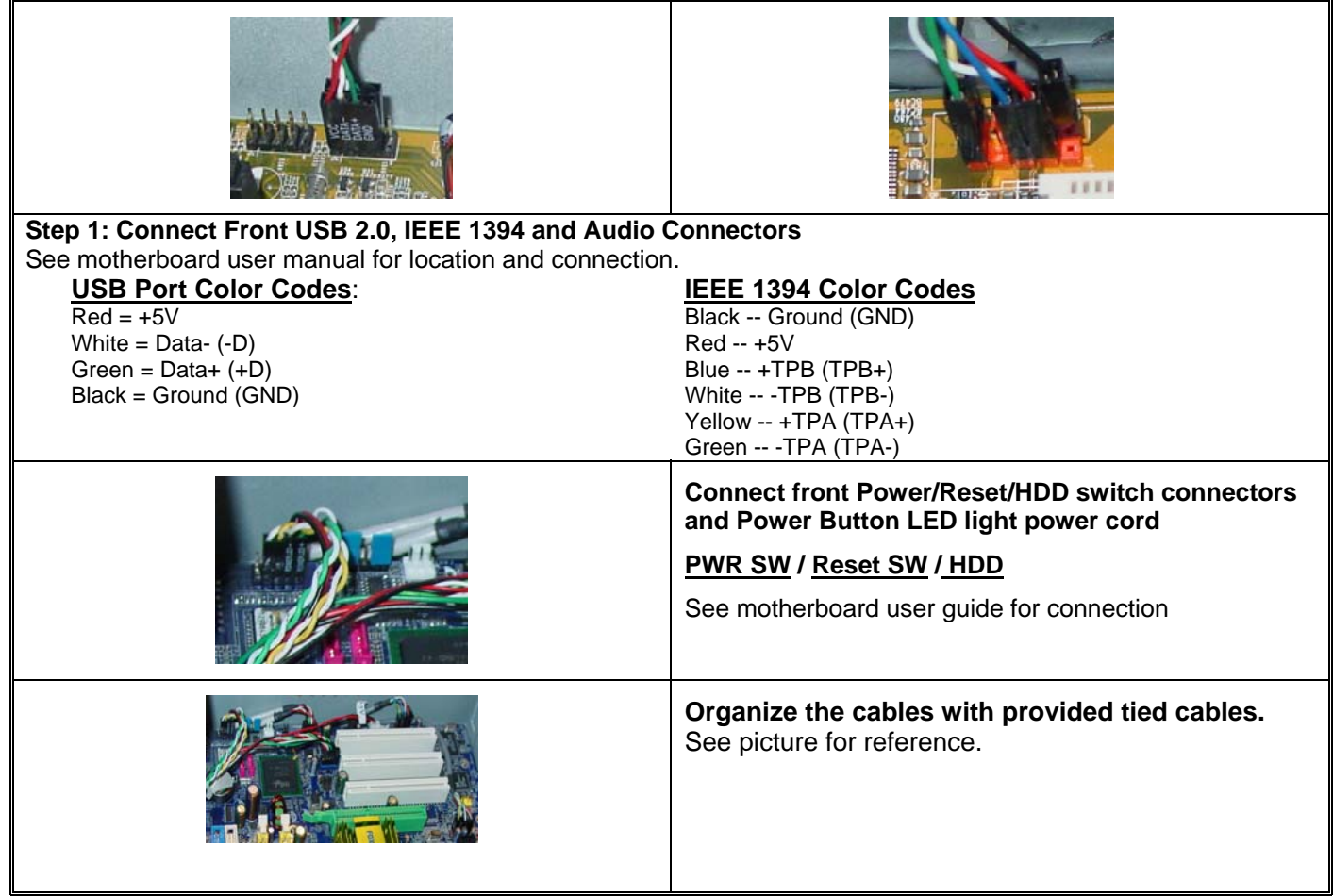

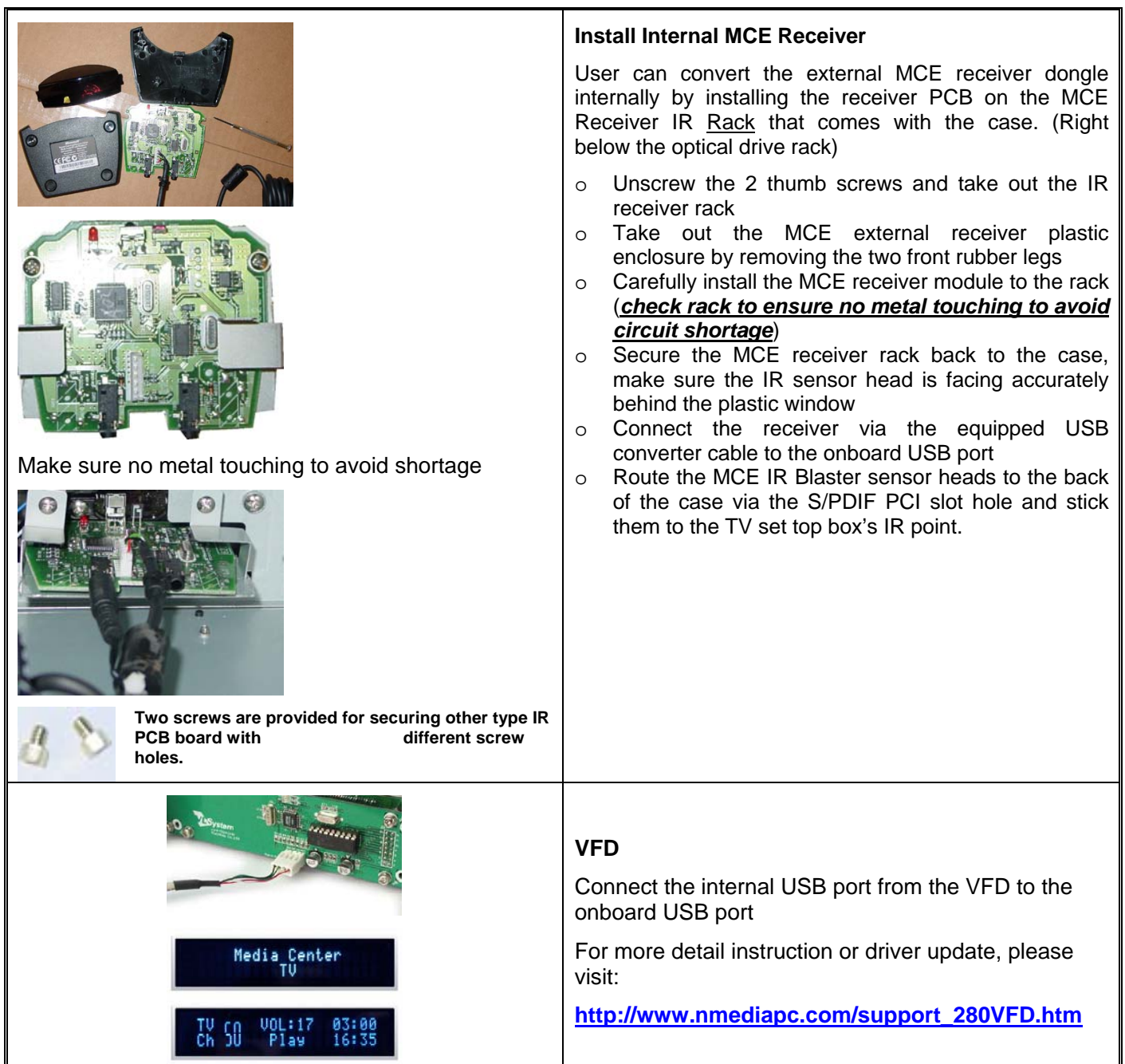

### **Step 5: Install Optical Drive**

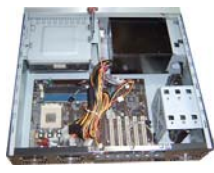

## **Step 6: Other Component Installation**

For other components, including hard drive connection; RAM; CPU & cooler; optical drive, operating system, video card, sound card, TV tuner card and power supply connection etc., follow the user manual and motherboard manual instruction.

## **S/PDIF Output Connection**

It is a standard S/PDIF output jack. Connect the header to the onboard S/PDIF output port, and connect the jack to your receiver via a coaxial digital cable. (remember to change your Audio setting to pure digital output) See below color codes when connecting the cable to the board:

o White – "Data" or "S/PDIF out"

## **Reference**

**Chassis Support**  support@nmediapc.com

## **Safety Instructions**

Always read the step by step installation instruction to protect your components Keep the user guide for future reference Keep away from humidity, liquid and temperature above 60c (140 f) environment Make sure the voltage of the power supply and adjust properly 110/230V Always unplug the power cord before inserting any add-on devices Get the system checked by service personnel if below happens:

- The power cable is damage
- Liquid has penetrated into the system<br>• Dropped and damaged
- Dropped and damaged

### **RMA Return Policy**

- All accessories and cables must be returned as they were shipped
- Carefully re-packaging is needed to avoid shipping damages
- All warranties are subject to properly uses. Any human power damages return may be rejected according to warranty terms and conditions

Copyright © 2007 NMEDIA SYSTEM, INC. All Right Reserved.